PATHFINDER's Setup values (Option "53. Setup Menu") are most commonly associated with building and maintaining the Object and Field X-ref. However, many PATHFINDER options can use a DOCLIBL or Source list setup value to provide better control of the objects and/or source being analyzed. Options which can use these values will allow entry of "\*DOCLIBL" or "\*SRCL" in the "Library" parameter of the option.

There are three types of setup values: User, Standard, and Alternate. Each PATHFINDER user can set up their own "User" values which are intended for their "personal" use in PATHFINDER options. The Standard values are typically used for creating the X-ref data shared by all users. Alternates provide the ability to have additional setup values not associated with User or Standard values.

Each type of values are accessed differently and have different names. Options 1 through 6 on the Setup Menu are "Setup/user" values and are assigned the name of the profile using the option. Options 11 through 16 are "Setup/standard" values. They are named \*STANDARD and are the default values if the user does not have values created. The Alternate values are not visible from the menu, but can be accessed from either the User or Standard options. When creating an Alternate, you provide the name, instead of PATHFINDER. The name you choose can be more indicative of the planned use of the list. For example: "Production", "Test", "Company1", "Company2", "Diskchange" or "Prodsource". The only naming restriction is it can NOT be a current user profile on the system. The profile creating the Alternate will be the owner of the list.

Alternate values can be created and maintained using the following steps:

- 1. Take the "Setup/user" or "Setup/standard" option from the Setup Menu.
- 2. In the option, press "F8=Work with". The "Work with" screen lists all defined values for the option. (See figure 1)
- 3. From the "Work with" display, press "F6=Create". The "Create alternate" screen will prompt you for the name.

Figure 1

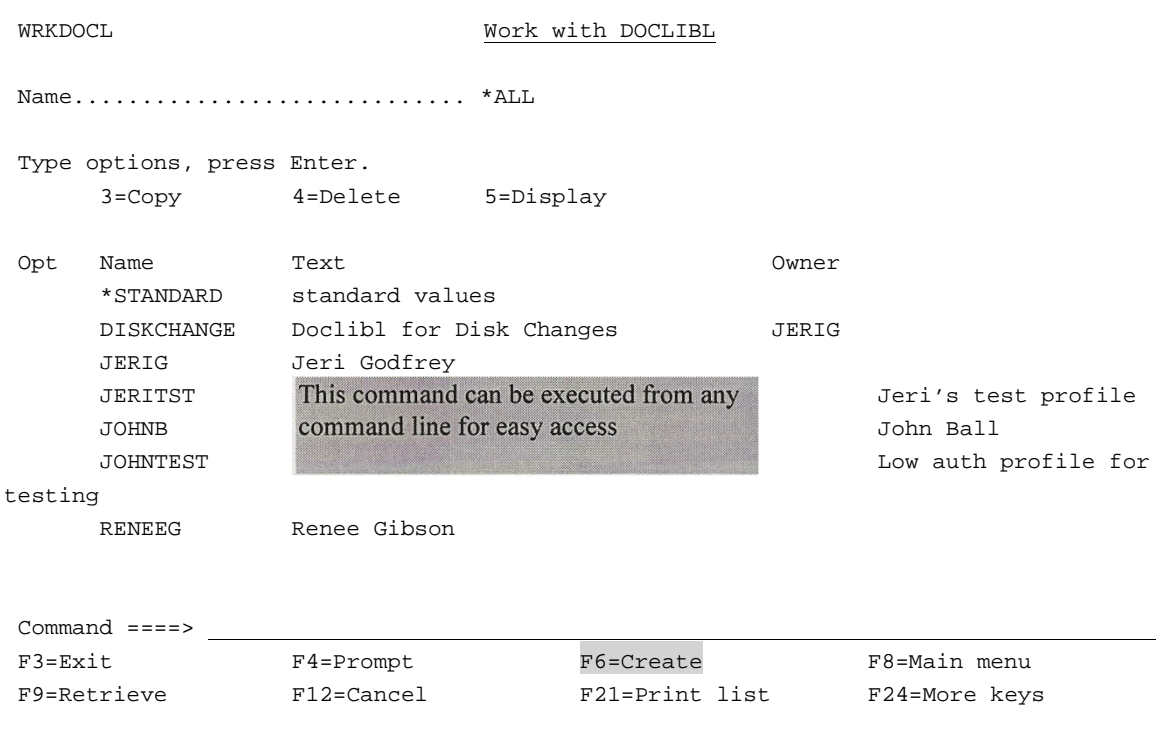

Another way to access Alternate values is to use the "CHGALTxxxx" command from a command line. Where "xxxx" stands for DOCL (DOCLIBL), SRCL (Source list), BLD (Build values), CALL (Calling list), DFT (Defaults), or OMIT (Omit list). See figure 2.

Figure 2

CHGALTDOCL DOCLIBL – Alternate Values

Name/owner.......................: DISKCHANGE/JERIG

Type new/changed information, press Enter: To add a library, type name and desired sequence number. To remove a library, space over library name. To change position of a library, type new sequence number.

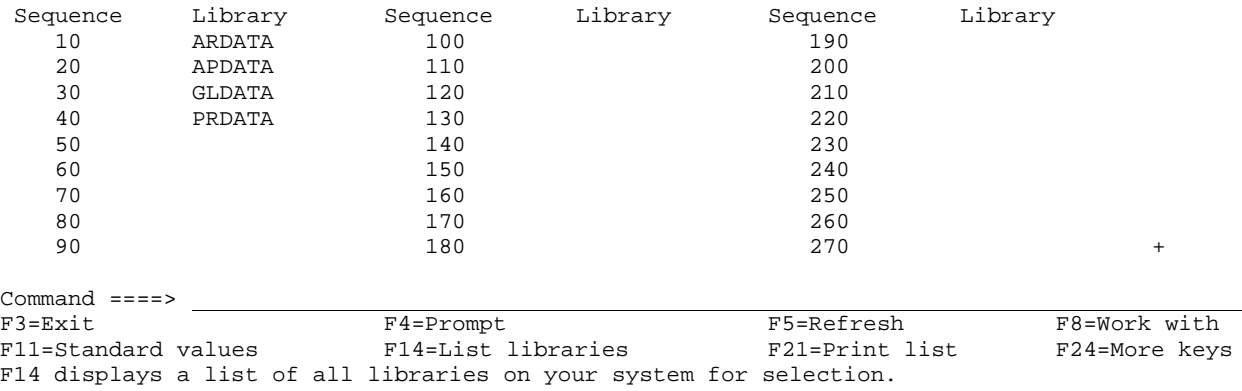

The benefits to using an Alternate are:

- Unlimited lists can be created
- The purpose for the list can be indicated in the name
- Prevents having to change an existing list each time a different list is needed
- Other's can use any list but require special authority to modify

The Object and Field X-ref Build/refresh should be assigned setup values to insure that the X-ref is created properly. Alternate values are an excellent choice in a multiple environment scenario, because of the descriptive names which can be used, such as "Production" and "Test". Use "F6=Assign setup values" on the entry panels of each of the Build/refresh X-ref options.

Other PATHFINDER options use setup values for different purposes. Option "5. Job Explosion" (DSPJOBEXP) on the Object X-ref Menu, for example, provides the ability to manipulate library qualification for object references in a job stream by changing the DOCLIBL used for the option. Using different DOCLIBLs, such as "Company1" and "Company2", lets you analyze the impact of a library list change.

Option "8. Disk changes" (PRTDSKCHG), on the Added Time Savers Menu, compares the size of objects between two dates for the purpose of analyzing fluctuations in disk space usage. An Alternate DOCLIBL, such as DiskChange, could be created for just this option to monitor specific libraries on an on-going basis that are subject to frequent change, such as data libraries. A print of the Disk Changes command is shown in Figure 3.

Figure 3 Print Disk Changes (PRTDSKCHG) Type choices, press Enter. Date: From date........................... \*FIRST Date, \*FIRST, \*LAST, \*NONE To date............................. \*CURRENT Date, \*CURRENT, \*LAST Object................................ \*ALL Name, generic\*, \*ALL Library................................> \*DOCLIBL Name, \*ALLUSR, \*ALL, \*LIBL... Object type........................... \*FILE \*ALL, \*ALRTBL, \*AUTL... Member................................ \*NONE Name, generic\*, \*NONE... Optimize creation..................... \*NONE \*NONE, \*NORCDS, \*SELECT, \*ALL Report type........................... \*ALL \*ALL, \*OBJ, \*LIB, \*NONE Sequence.............................. \*LIB \*LIB, \*OBJECT, \*OWNER... Size change control: Minimum changes (in 1,000's) 1 0-99999 Type of changes..................... \*ALL \*ALL, \*INCREASE, \*DECREASE... Owner................................. \*ALL Name, \*ALL + for more values Setup name - DOCLIBL..................> **DISKCHANGE** Name, \*DEFAULTS, \*USER... More... F3=Exit F4=Prompt F5=Refresh F12=Cancel F13=How to use this display F24=More keys

Some other PATHFINDER options on the Added Time Savers Menu read source members, like "2. Scan source members" (DSPSCNSRC), "3. RPG flow charts, indents, etc" (PRTRPGSRC), and "9. CL Indents" (PRTCLSRC), and all the options on the Spacing Charts Menu. Using an Alternate Source list lets you process a list of specific source files and libraries. RPG flow charts only need to read RPG source, therefore an alternate Source list of just RPG source files could be created for this purpose.

To control which values are used when executing options from the menus, use "F18=Change defaults" or the "CHGUSRDFT" command. (See figure 4). When prompting PATHFINDER commands, the setup name to be used will be a parameter.

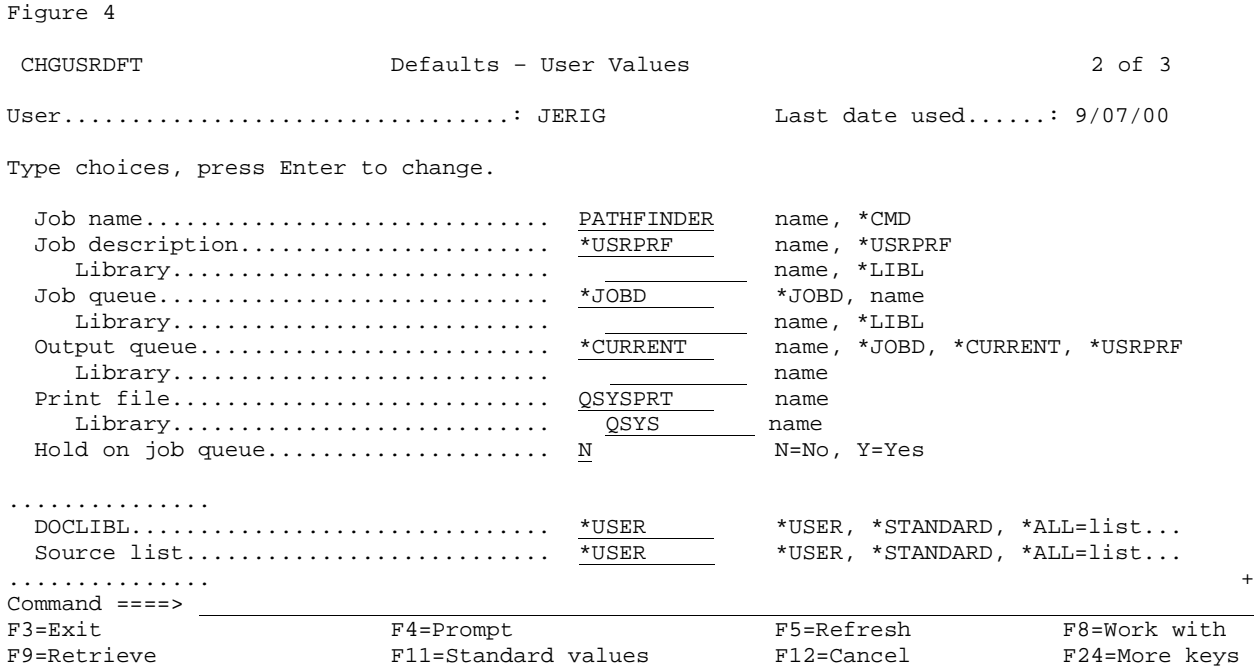

There is no right or wrong as to which values should be used. What IS important is knowing what your options are, and being able to utilize them in the most efficient manner for your environment. When tailoring PATHFINDER to your requirements it's nice to know that you have alternatives. If you would like more detailed information on any area of the package, simply contact us by email at info.hawkinfo.com or call us Monday-Thursday, 7 a.m. to 5 p.m. (MST) and Friday 7 a.m. to 3 p.m., VOICE (970) 498-9000 or FAX (970) 498-9096 at Hawkeye Technical Services.